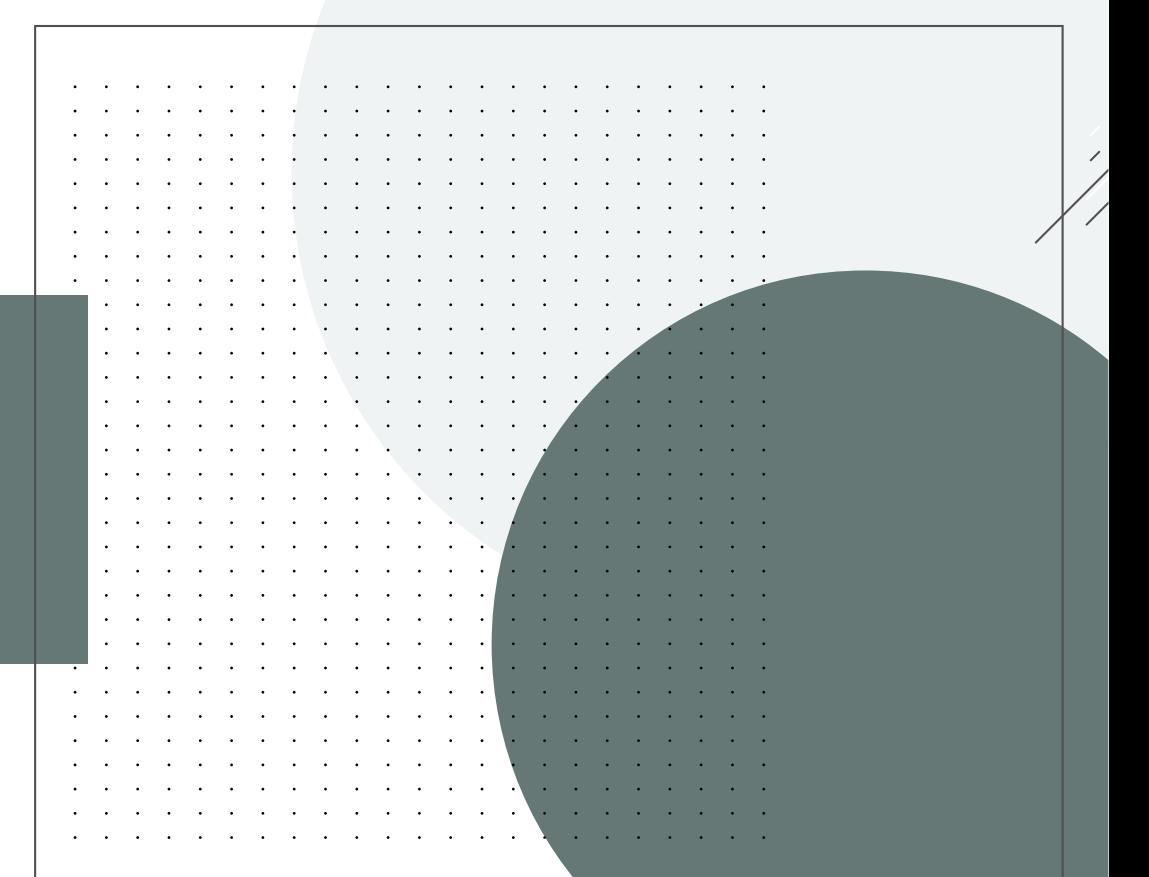

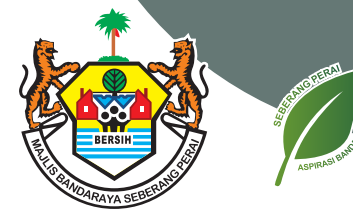

**NAPADA H ASAR** 

# **JABATAN PELESENAN**

**MAJLIS BANDARAYA SEBERANG PERAI** 

# PELESENAN

#### **SISTEM PENGURUSAN LESEN INTERAKTIF & BERSEPADU (SPEEDBiz)**

#### **PENGENALAN**

Sistem Pengurusan Lesen Interakf & Bersepadu (SPEEDBiz) mula dibangunkan pada 2020 dan siap sepenuhnya pada Disember 2021. Sistem ini adalah untuk menggantikan sistem e-lesen 2.0 yang digunakan sejak tahun 2012. Sistem ini dibangunkan secara bersama dengan sebuah aplikasi telefon (mobile apps), pemantauan dan penguatkuasaan lesen. Garis masa pelaksanaan pembangunan SPEEDBiz adalah seperti berikut:

# **Garis Masa Projek**

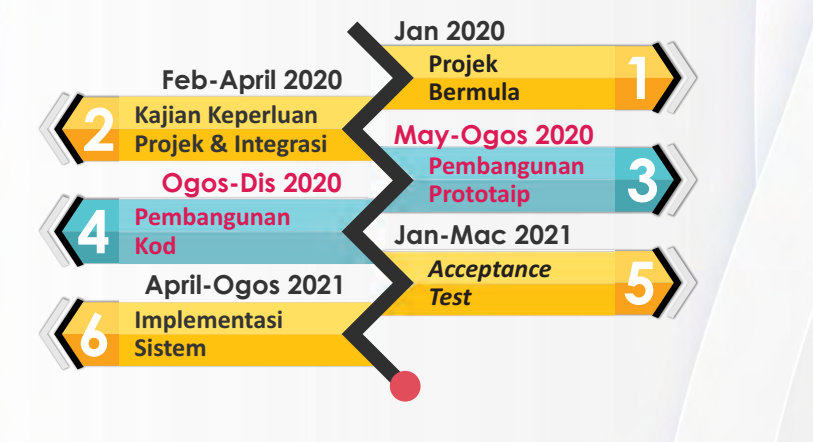

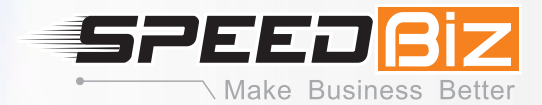

SPEEDBiz menekankan kepada proses permohonan lesen dan permit perniagaan MBSP dan proses pengurusan permohonan lesen dan permit oleh kakitangan jabatan pelesenan serta jabatan teknikal berkaitan secara atas talian.

Antara elemen-elemen pembaharuan yang diterapkan di dalam speedbiz adalah seperti dibawah :

## **Pembaharuan SPEEDBiz**

- **Meh Based**
- **•** Intergrasi dengan Pelbagai Sistem Lain
- Permohonan Secara atas Talian
- **•** Self Checking
- **Lesen dicetak sendiri**
- *Online Payment*
- Tiada *hardcopy*/ fail lesen fizikal
- Ulasan teknikal melalui sistem

**03**

*Mobile Apps*

#### **JENIS LESEN DAN PERMIT PERNIAGAAN**

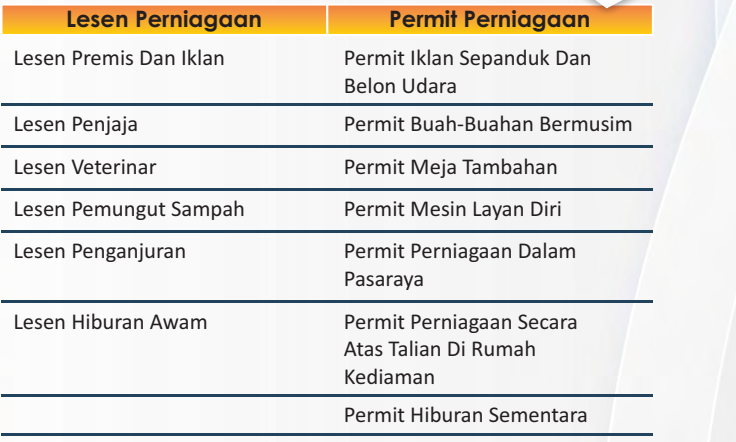

#### **TATACARA PERMOHONAN LESEN / PERMIT MBSP SECARA** *ONLINE* **MELALUI SISTEM SPEEDBIZ**

- Layari https://speedbiz.mbsp.gov.my/ laman web MBSP dan klik Permohonan Lesen di menu Perkhidmatan *Cyber Counter*
- **2 Untuk Pengguna Baru** Daftar Akaun Baru
- **3** Membuat pengesahan pendaftaran. Log masuk e-mel yang telah didaftarkan dan klik link sahkan e-mel yang diterima.
- - **4 Log Masuk** Masukkan E-mel dan Kata Laluan
	- **5** Klik **Mohon Lesen Baru**
		- **6 Sila Pilih Jenis Lesen** Sila pilih jenis lesen / permit untuk meneruskan permohonan. Sekiranya tidak pasti jenis lesen anda, sila klik pada Tentukan **Lesen Perniagaan Saya**
		- Lesen premis Dan Iklan
		- **•** Lesen Penjaja
		- **•** Lesen Veterinar
		- Permit Penganjuran
		- Lesen Perkhidmatan Pemungutan Sampah Yang Boleh Dikitar Semula
		- Lesen Hiburan Awam Sementara
		- Permit Iklan Sepanduk Dan Belon Udara
		- Permit Buah-Buahan Bermusim
		- Permit Meja Tambahan
		- **•** Permit Mesin Layan Diri
		- Permit Perniagaan Sementara Dalam Pasaraya

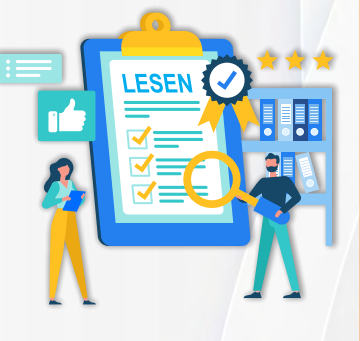

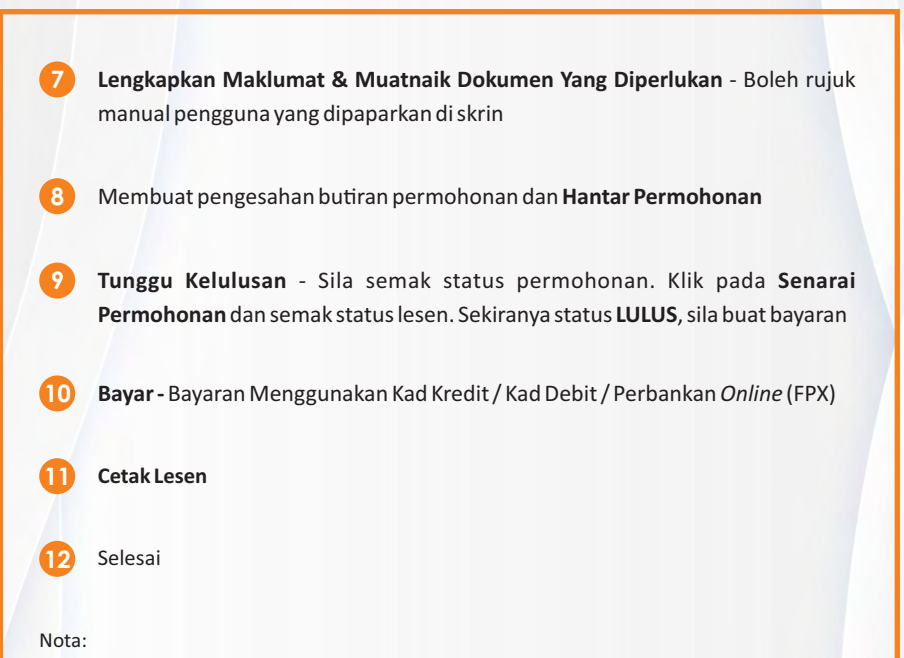

Sebarang pertanyaan boleh berhubung dengan Jabatan Pelesenan melalui *'Chat Box'* yang disediakan dalam system 'SPEEDBiz' atau di talian *helpdesk* 04-5497685 pada hari Isnin hingga Jumaat dari jam 9.00 hingga 5.00 petang.

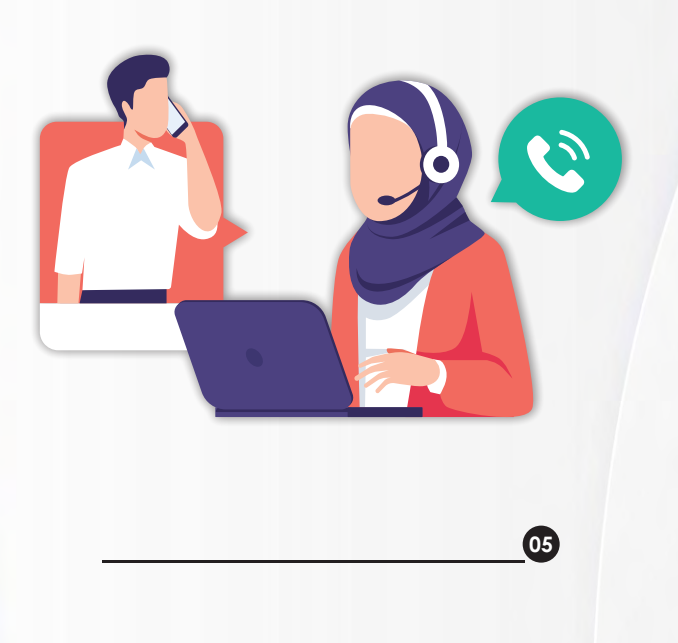

#### **TATACARA PEMBAHARUAN LESEN MBSP SECARA** *ONLINE* **MELALUI SISTEM SPEEDBIZ**

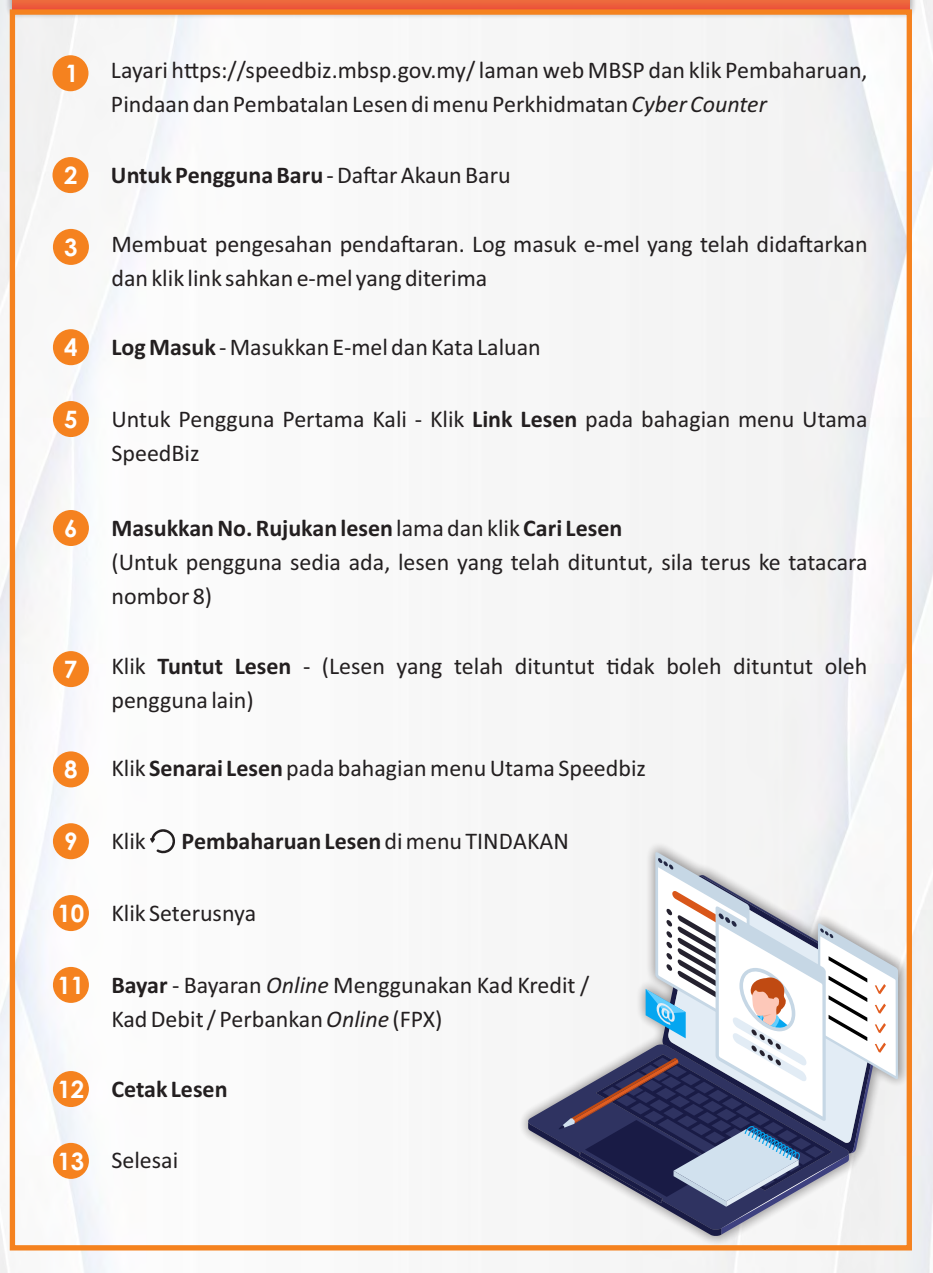

### **TATACARA PINDAAN LESEN MBSP SECARA** *ONLINE* **MELALUI SISTEM SPEEDBIZ**

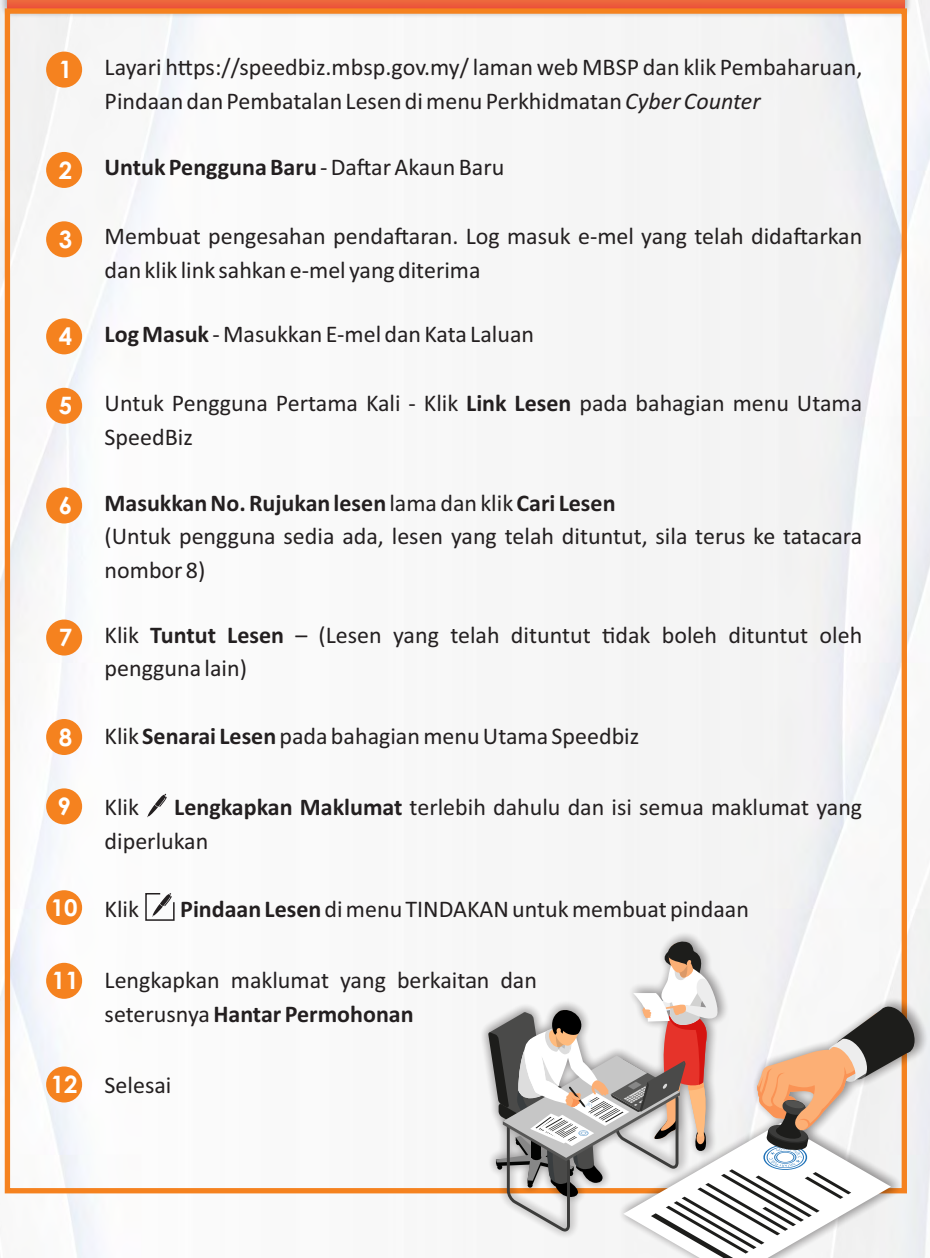

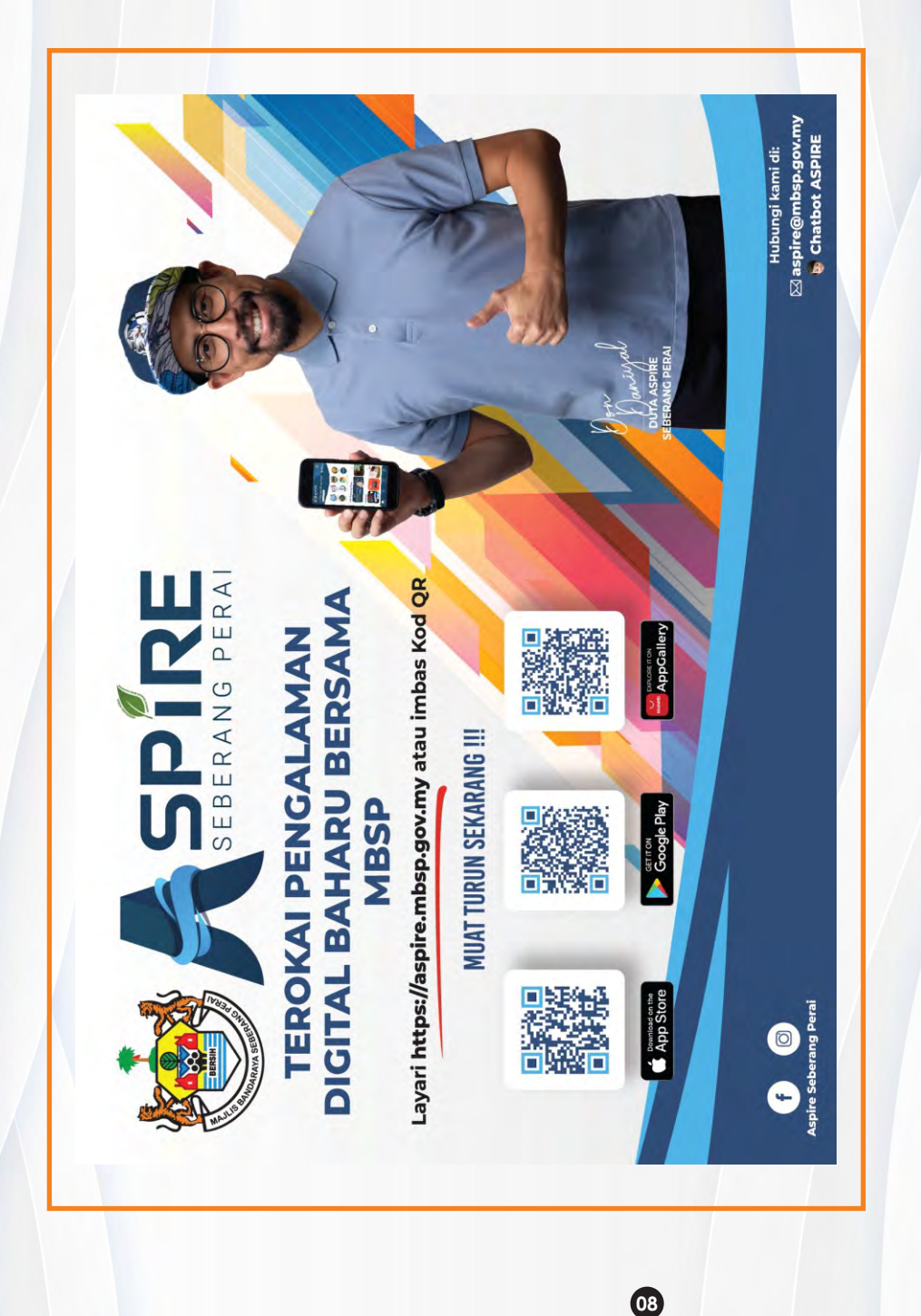